# **LABORATORIO DI MATEMATICA LE DERIVATE**

# **ESERCITAZIONE GUIDATA**

**Costruiamo un foglio elettronico che determini l'equazione della tangente al grafico della funzione**  $f(x) = \frac{4-2x}{2+x}$  $=\frac{4-2x}{2+x}$  in un suo punto *T* e che tracci i grafici della funzione e della tangente trovata. Provia**mo il foglio con il punto di ascissa 2.**

# **L'analisi del problema**

Controlliamo se il punto T appartiene al dominio della funzione.

Calcoliamo il valore della derivata in T sostituendo in  $f'(x_T) \simeq \frac{f(x_T + h) - f(x_T)}{h}$  un valore di h considerato inceptos derato «piccolo».

Determiniamo l'equazione della tangente in T per mezzo della formula  $y = f'(x_T)(x - x_T) + f(x_T)$ . Per tracciare i grafici chiediamo gli estremi dell'intervallo di variazione della x, controlliamo che l'inter-

vallo appartenga al dominio, stabiliamo il numero dei punti da rappresentare nel grafico (per esempio, 16 punti), calcoliamo il passo della  $x$ , i valori della  $x$  e i corrispondenti valori della funzione e delle ordinate della retta tangente.

# **La costruzione del foglio**

• Entriamo in ambiente Excel e, tenendo conto dell'analisi svolta, costruiamo il foglio che riceva e controlli l'ascissa del punto T, determini l'equazione della tangente, richieda e controlli gli estremi di variazione della x e carichi una tabella di valori dalla quale ricavare i grafici.

- Scriviamo quindi:
- $=$  SE(E3 = 2; "Il punto non appartiene al dominio della funzione"; (4 2\*E3)/(2 + E3)) in C7;
- $=$  SE(VAL.NUMERO(C7); ((4 2\*(E3 + E5))/(2 + E3 +E5) C7)/E5; "=") in C9;
- $=$  SE(VAL.NUMERO(C7); "è"; "non esiste") in D11;
- $=$  SE(VAL.NUMERO(C7); "y ="; "") in A12;
- $=$  SE(VAL.NUMERO(C7); C9; "") in B12;
- $=$  SE(VAL.NUMERO(C7); "\*x +"; "") in C12;
- $=$  SE(VAL.NUMERO(C7);  $-$  C9\*E3 + C7; "") in D12.

• Per caricare le tabelle digitiamo = (D15 - B15)/15 in F15, = SE(E(F15 > 0; O(B15 > - 2; D15 < - 2)); "sono accettabili"; "non sono accettabili") in  $D17$ , = B15 in H5, = H5 + \$F\$15 in H6 e la copiamo sino alla H20,  $= (4 - 2*H5)/(2 + H5)$  in 15 e la copiamo sino alla  $I20$ ,  $= $B$12*H5 + $D$12$  in 15 e la copiamo sino alla  $I20$ .

### **Il foglio con i dati**

• Inseriamo 2 (il dato per la prova) in E3, il valore 0,000001 per h in E5 e gli estremi di variazione della  $x, -1$  e 6,5, rispettivamente nelle celle B15 e D15. Otteniamo il foglio della figura 1.

### **Il grafico della funzione e della tangente**

• Per tracciare il grafico della funzione e della tangente, evidenziamo la zona H4:J20 e facciamo clic sul bottone Autocomposizione grafico. Nella prima finestra scegliamo il tipo: Dispers.(XY), Dispersione con coordinate unite da linee smussate e senza indicatori di dati. Nella seconda e nella terza finestra confermiamo le proposte di Excel, basate sulla zona che abbiamo selezionato prima di dare il comando grafico. Nella quarta scegliamo di creare un nuovo foglio grafico.

• Per effettuare delle variazioni al grafico, apriamo delle finestre di dialogo con un clic con il tasto destro del mouse sulle parti che desideriamo cambiare. Per esempio, per far diventare bianco il colore dello

sfondo, facciamo clic con il tasto destro sull'area del disegno. Nella finestra di dialogo selezioniamo di seguito Formato area del tracciato, Motivo, Personalizzato, e sulla tavolozza di colori che appare facciamo clic sul colore bianco. Per togliere la griglia inizialmente operiamo in modo simile, poi nella finestra di dialogo selezioniamo Opzioni del grafico, Griglia, e facciamo clic nei campi della griglia per l'asse x e per l'asse y. Possiamo inoltre variare il colore delle linee, la dimensione dei caratteri, il numero delle tacche sugli assi, le unità di misura per la  $x$  e per la  $y$  e altro.

• Reso bianco lo sfondo e tolta la griglia, vediamo il grafico di figura 2 in Grafico1.

• Possiamo trovare e rappresentare altre tangenti inserendo diversi valori per l'ascissa del punto T in E3 e due opportuni estremi per l'intervallo di variazione della x in B15 e D15.

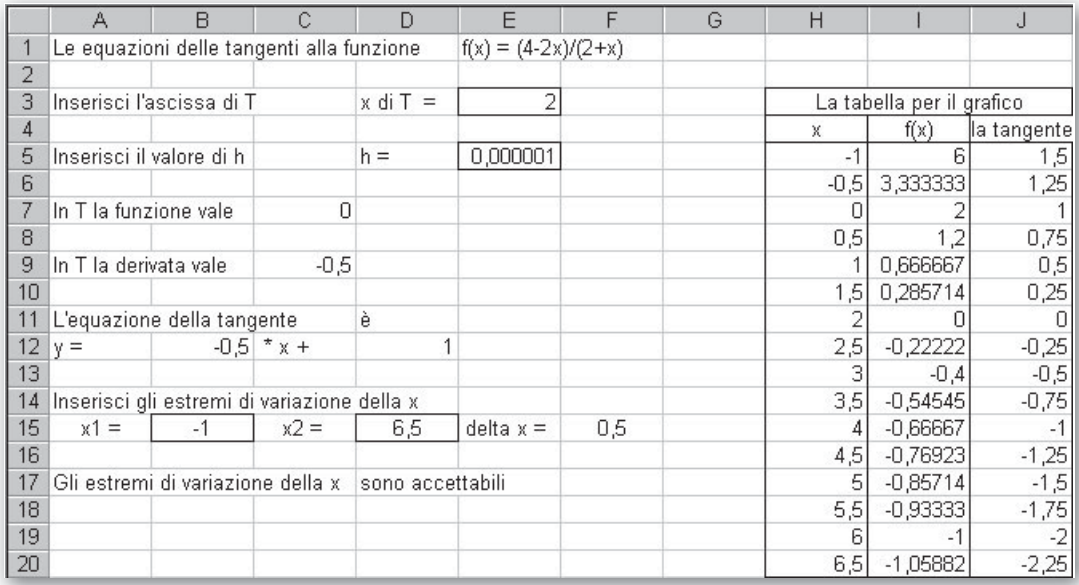

 $\blacktriangle$  **Figura 1 II** foglio corrispondente al caso  $x_T = 2$ .

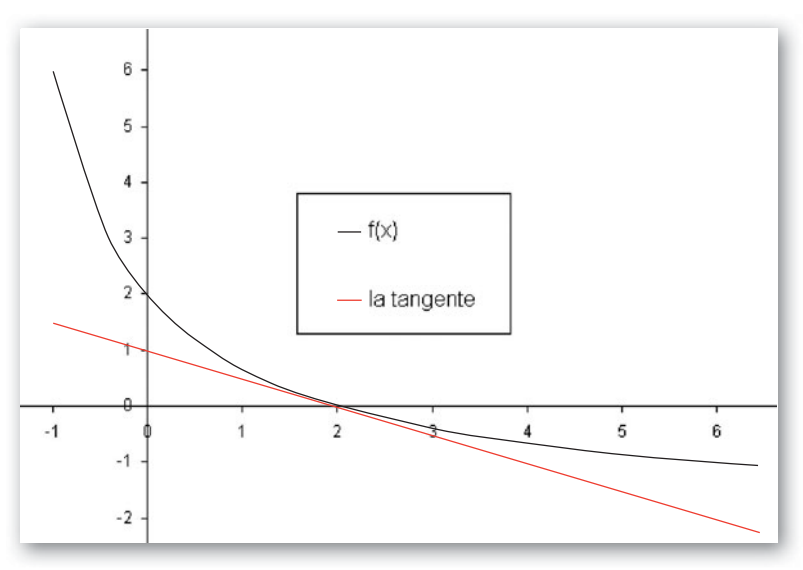

- **Figura 2 Il grafico della** *f***(***x***) e della tangente in** *T***(2; 0).**

# **Esercitazioni**

Per ognuna delle seguenti funzioni, con l'aiuto del computer ricava l'equazione della tangente in un punto e **determina l'eventuale ulteriore punto di intersezione fra la tangente e il grafico della funzione. Tale punto esiste sempre? Traccia per mezzo del computer i grafici della funzione e della tangente dove compaiono i punti di contatto e di intersezione.**

 $f(x) = x^3$ , nel punto  $T(1; 1)$ .  $f(x) = x^3 - 4x^2 - 3x + 2$ , nel punto  $T(-1; 0)$ .  $f(x) = x^3 - 3x$ , nel punto  $T(1; -2)$ . **4**  $f(x) = (x + 1)(x - 1)^2$ , nel punto  $T(2; 3)$ .  $f(x) = \frac{1}{x^2}$ , nel punto  $T(1; 1)$ **1 2 3 5**

**Per ognuna delle seguenti funzioni realizza una sessione di lavoro al computer in cui, dopo aver ricevuto i coefficienti** *m* **e** *q* **di una retta** *r***, si determini l'equazione di una tangente** *t* **al grafico di una funzione in modo che la tangente sia parallela a** *r***. Realizza inoltre i grafici della funzione e delle due rette.**

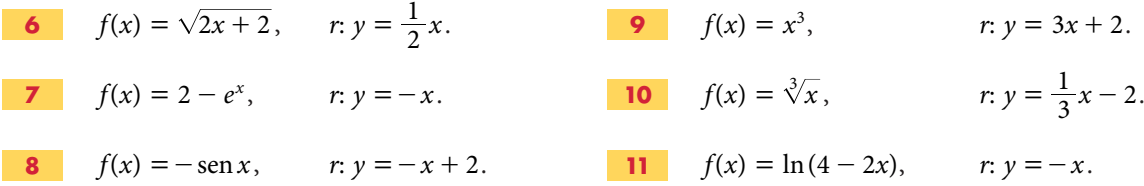

**Per ognuna delle seguenti funzioni realizza una sessione di lavoro al computer in cui, ricevuti gli estremi di un intervallo di variazione della** *x***, si controlli che i valori dell'intervallo appartengano al dominio della funzione e, in caso affermativo, si redigano delle tabelle dove nella prima colonna compaiono** *n* **valori della** *x* **(per esempio, 21 valori) e nelle colonne a fianco i corrispondenti valori della**  $f(x)$ **, della**  $f'(x)$ **, della**  $f''(x)$ **.** 

 $\left($ Suggerimento. Fai calcolare i valori della derivata prima con la formula  $f'(x_0) \simeq \frac{f(x_0+h)-f(x_0)}{h}$  $\mathcal{L}'(x_0) \simeq \frac{f(x_0+h)-f(x_0)}{h}$  e la derivata **seconda con la formula**  $f''(x_0) \simeq \frac{f(x_0 + h) - 2f(x_0) + f(x_0 - h)}{h^2}$  $f'(x_0) \simeq \frac{f(x_0+h)-2f(x_0)+f(x_0-h)}{h^2}.$ 

**Dai la possibilità di assegnare all'incremento** *h* **dei valori «molto piccoli». Dalla tabella ricava, stampa e critica i grafici.**

**Determina analiticamente le derivate delle stesse funzioni e, per verifica, calcola qualche valore corrispondente a qualche** *x* **delle tabelle.**

- $f(x) = x \ln (x^2 1)$ **12**
- **13**  $f(x) = \sqrt{9-x^2}e^{-x}$
- $f(x) = 2x \arctg x$ **14**
- $f(x) = \sqrt{x^4 x^3 2x^2}$ **15**
- **16**  $f(x) = x \sec 3x$
- $f(x) = \cos (x^3 \sqrt{3})$ **17**